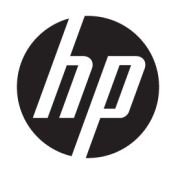

# Sprout Companion

Manuel de l'utilisateur

© Copyright 2016 HP Development Company, L.P.

Lync et Skype sont des marques commerciales déposées ou des marques commerciales de Microsoft Corporation aux États-Unis et/ou dans d'autres pays.

Logiciel informatique confidentiel. Une licence valide octroyée par HP est requise pour sa possession, son utilisation ou sa copie. En accord avec les articles FAR 12.211 et 12.212, les logiciels informatiques, la documentation des logiciels et les informations techniques commerciales sont concédés au gouvernement américain sous licence commerciale du distributeur.

Les informations contenues dans ce document peuvent être modifiées sans préavis. Les garanties relatives aux produits et aux services HP sont décrites dans les déclarations de garantie limitée expresse qui les accompagnent. Aucun élément du présent document ne peut être interprété comme constituant une garantie supplémentaire. HP ne saurait être tenu pour responsable des erreurs ou omissions de nature technique ou rédactionnelle qui pourraient subsister dans le présent document.

Première édition : août 2016

Référence du document : 911750-051

### **Sommaire**

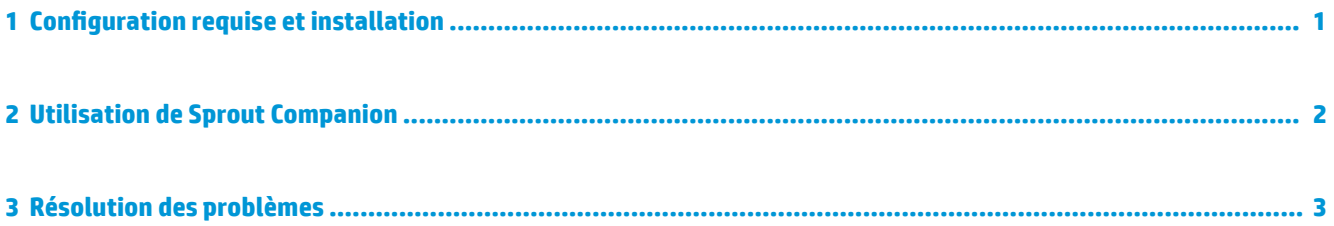

### <span id="page-4-0"></span>**1 Configuration requise et installation**

Avant de pouvoir installer Sprout Companion, l'un des programmes suivants doit déjà être installé sur votre ordinateur Sprout by HP :

- Lync® 2013 ou Lync 2013 SP1
- **REMARQUE :** Pour télécharger ce service pack, rendez-vous sur [https://support.microsoft.com/en](https://support.microsoft.com/en-us/kb/2817430)[us/kb/2817430](https://support.microsoft.com/en-us/kb/2817430).
- Skype® Entreprise 2015
- Skype Entreprise 2016 version 16.0.6528.1017 ou version antérieure
- **REMARQUE :** Les versions 16.0.6528.1018 et plus récentes ne sont pas prises en charge.

Pour installer Sprout Companion :

**▲** Téléchargez l'application depuis Sprout Marketplace.

#### <span id="page-5-0"></span>**2 Utilisation de Sprout Companion**

Sprout Companion démarre automatiquement avec Windows. Lorsque Sprout Companion est en cours d'exécution, les opérations suivantes surviennent :

Une icône de notification est ajoutée à la zone de notification Windows.

**REMARQUE :** Pour quitter Sprout Companion, faites un clic droit sur l'icône de notification et sélectionnez **Quitter**.

Les conversations nouvellement créées Lync ou Skype Entreprise sont ancrées à l'intérieur d'une fenêtre Companion. Cela inclut les conversations démarrées par vous-même et les conversations venant d'un autre utilisateur. La fenêtre Companion vous propose des fonctions supplémentaires Sprout pendant une conversation.

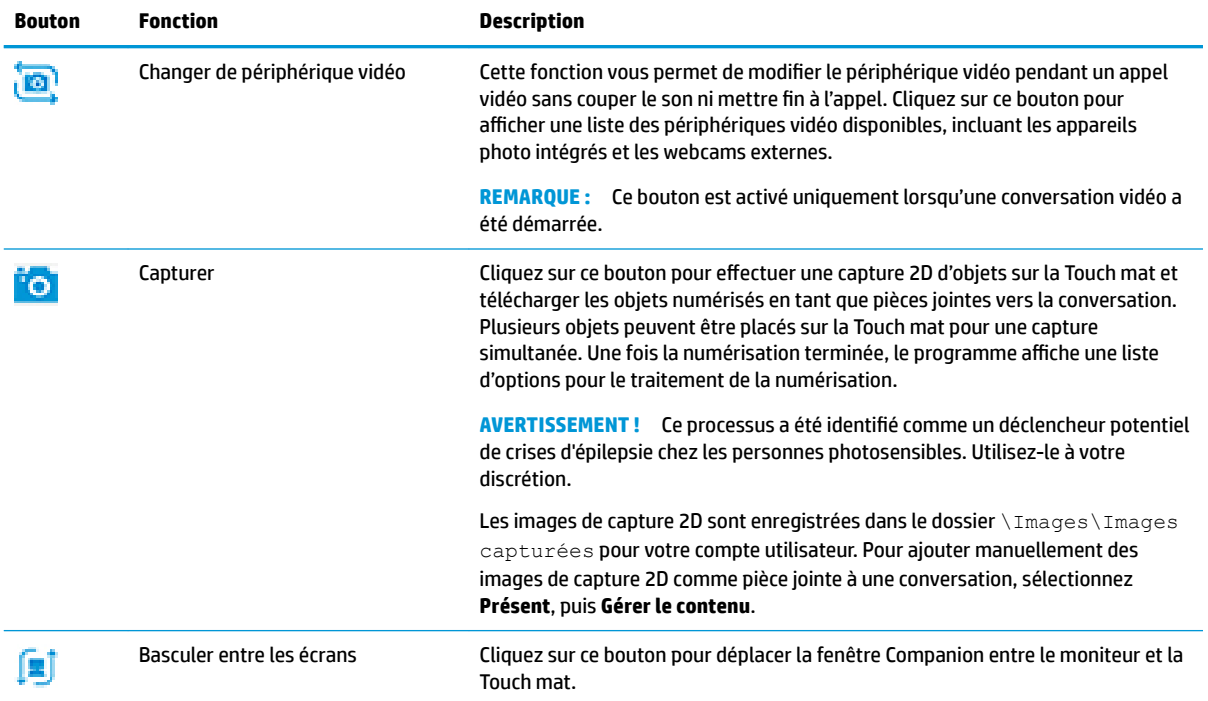

Le tableau suivant décrit les fonctions supplémentaires fournies par la fenêtre Companion.

# <span id="page-6-0"></span>**3 Résolution des problèmes**

Si vous rencontrez des problèmes tels que le non démarrage de Sprout Companion, de nouvelles conversations ne s'ancrant pas dans une fenêtre Companion ou une icône de notification ne répondant pas, procédez comme suit :

- **1.** Vérifiez que le service Sprout soit en cours d'exécution.
	- **a.** Ouvrez le **Gestionnaire des tâches**.
	- **b.** Sélectionnez l'onglet **Services**.
	- **c.** Vérifier l'état de **SproutService**.
- **2.** Vérifiez qu'une version prise en charge de Lync/Skype soit en cours d'exécution (reportez-vous à la section Configuration requise et installation à la page 1).
- **ASTUCE :** Vérifiez que l'icône de notification Lync/Skype apparaisse dans la zone de notification.
- **3.** Si toutes les conditions préalables sont remplies, redémarrez le service Sprout et Lync/Skype.
- **4.** Si le problème persiste, redémarrez l'ordinateur.